## **Configurazione browser Mozilla fire fox**

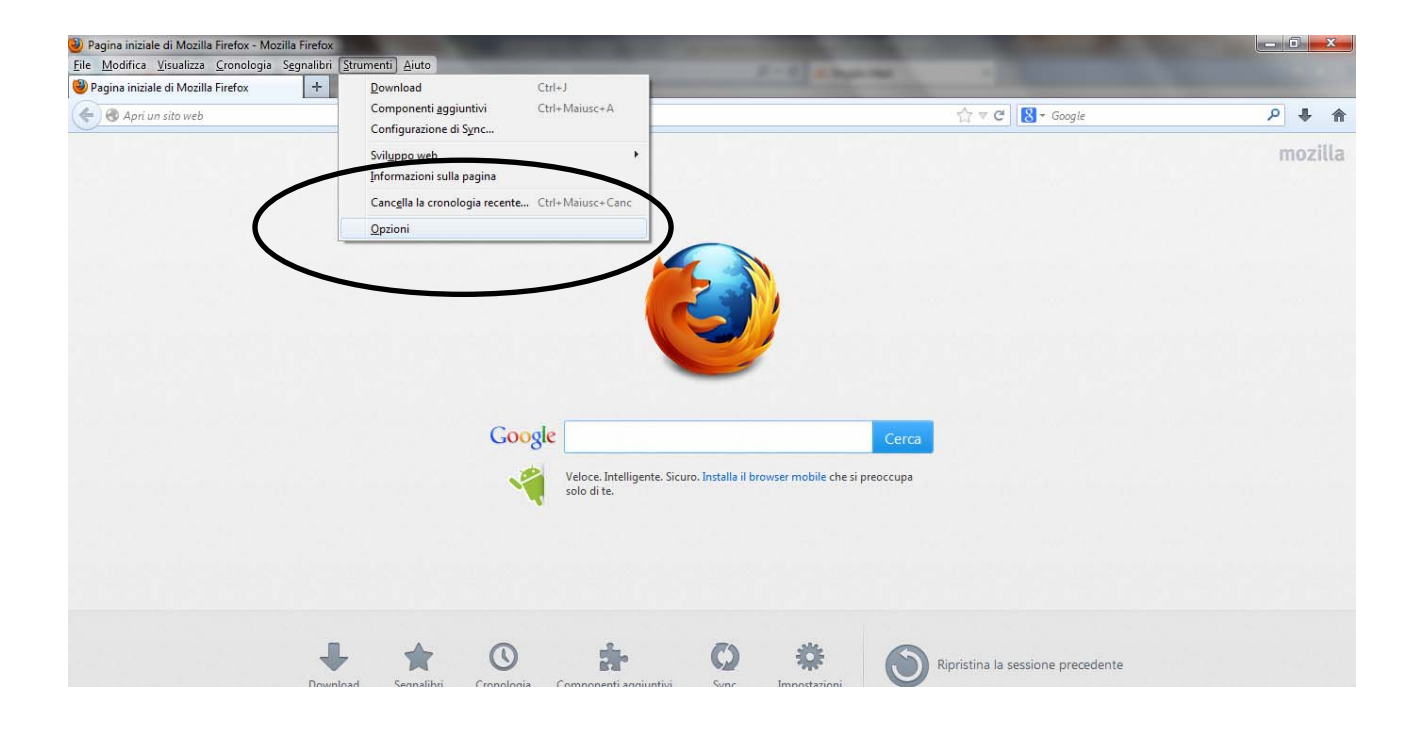

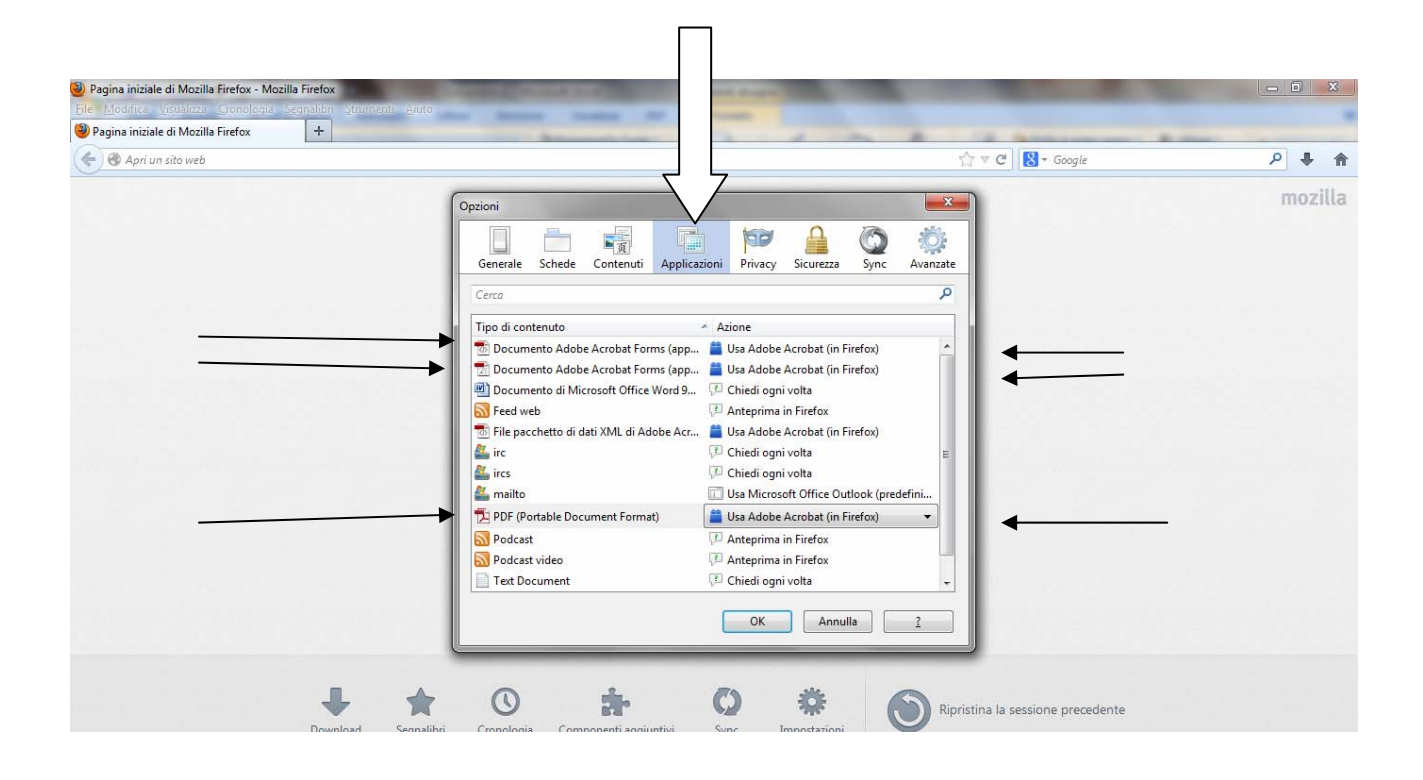

Su ciascuna voce evidenziata con la freccetta a sx deve corrispondere la voce evidenziata con le frecce a dx, in questo modo i moduli pdf verranno salvati.

**Poi cliccare su OK**